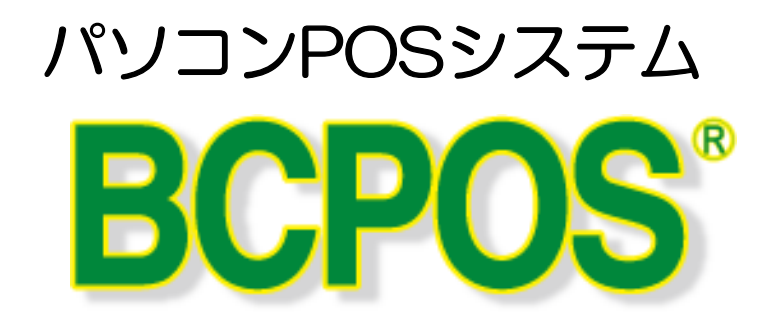

# 在庫管理オプション 画面

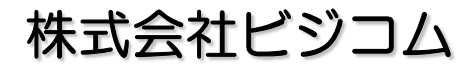

1997-2015 Busicom.Co.,Ltd. All Right Reserved.

**BUSICOM** 

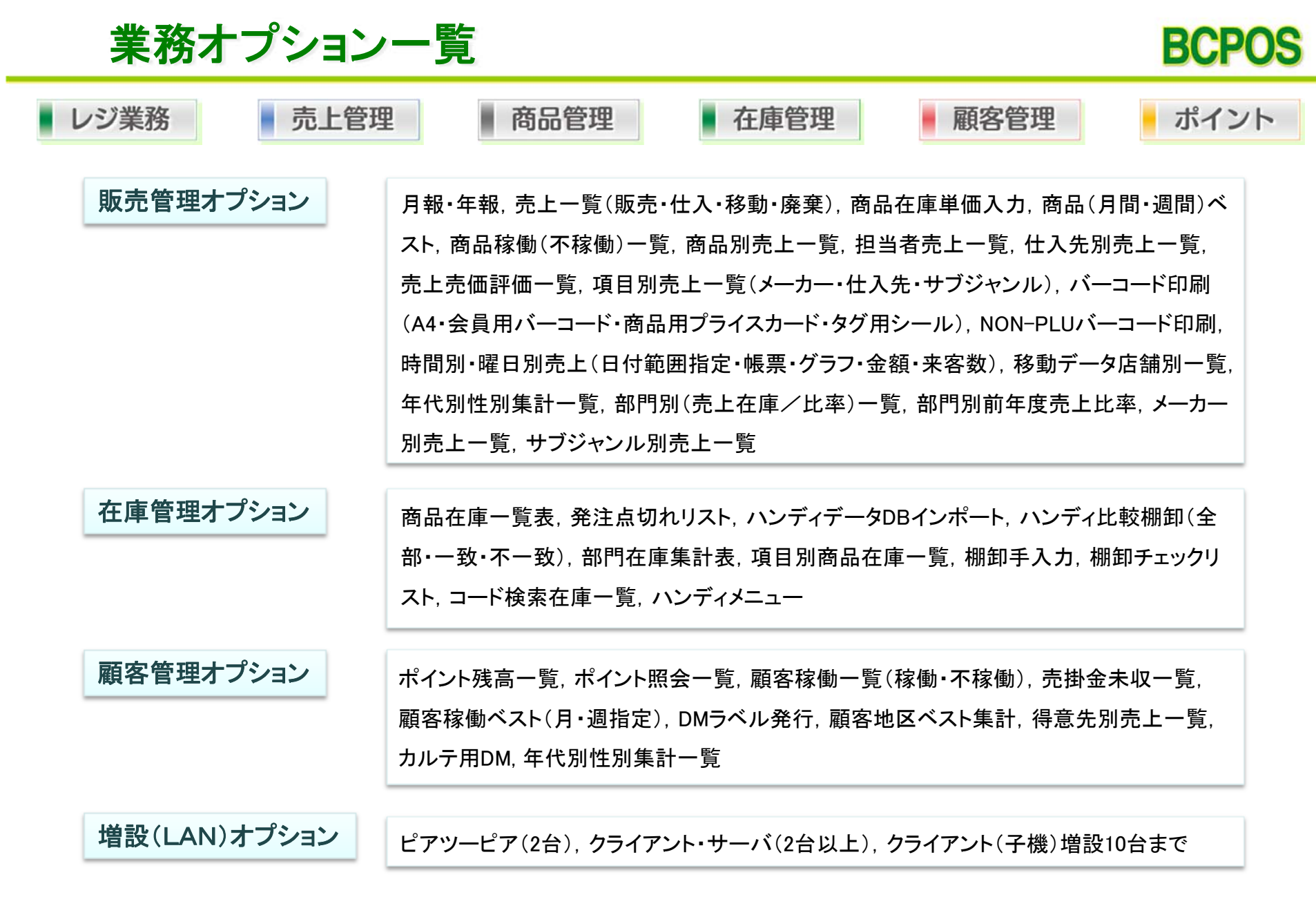

基本機能とオプションを組み合わせることによって、より一層業務の作業効率をUP

## BCPOSの画面構成 【在庫一覧表】

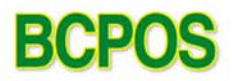

### 日付範囲などを指定して、商品の在庫一覧表を出力

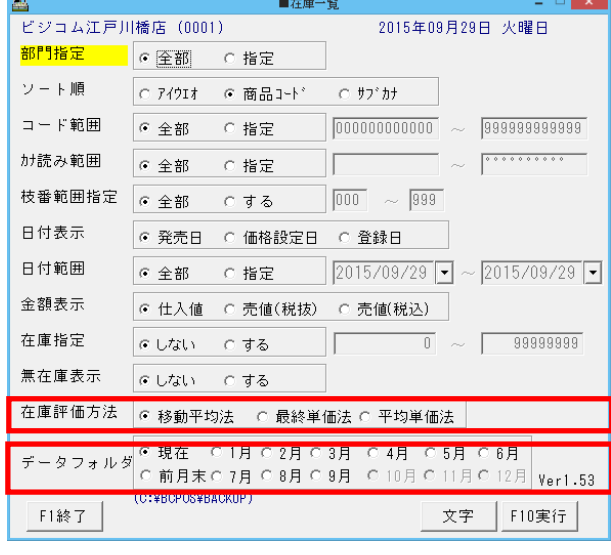

#### 在庫金額の評価方法を、 ・移動平均法 ・最終単価法 ・平均単価法 の中から選択することができます。

各月末の在庫一覧を参照することが可能です。

出力結果をテキストファイルに切り出し、**Excel**などで編集可能

総在庫数・総在庫金額を確認できます。

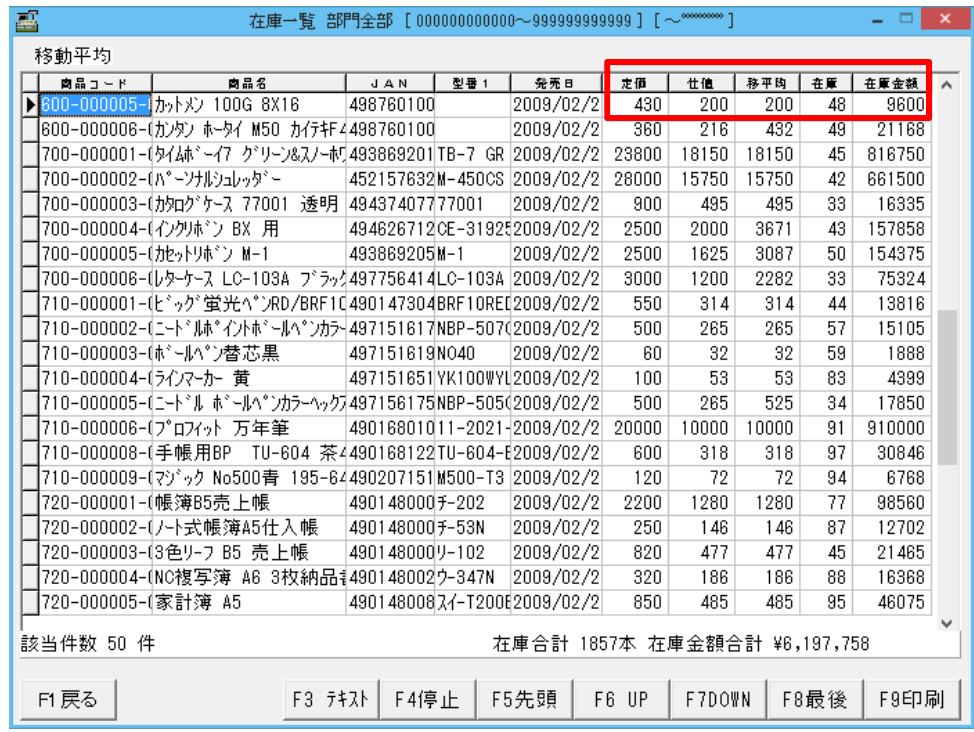

※基本ソフトでも商品リストで現在庫数の確認は出来ますが、在庫金額合計は確認できません。

## BCPOSの画面構成 【項目別在庫一覧】

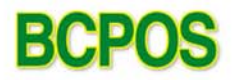

### 仕入先・メーカー・サブジャンルごとに在庫一覧を出力

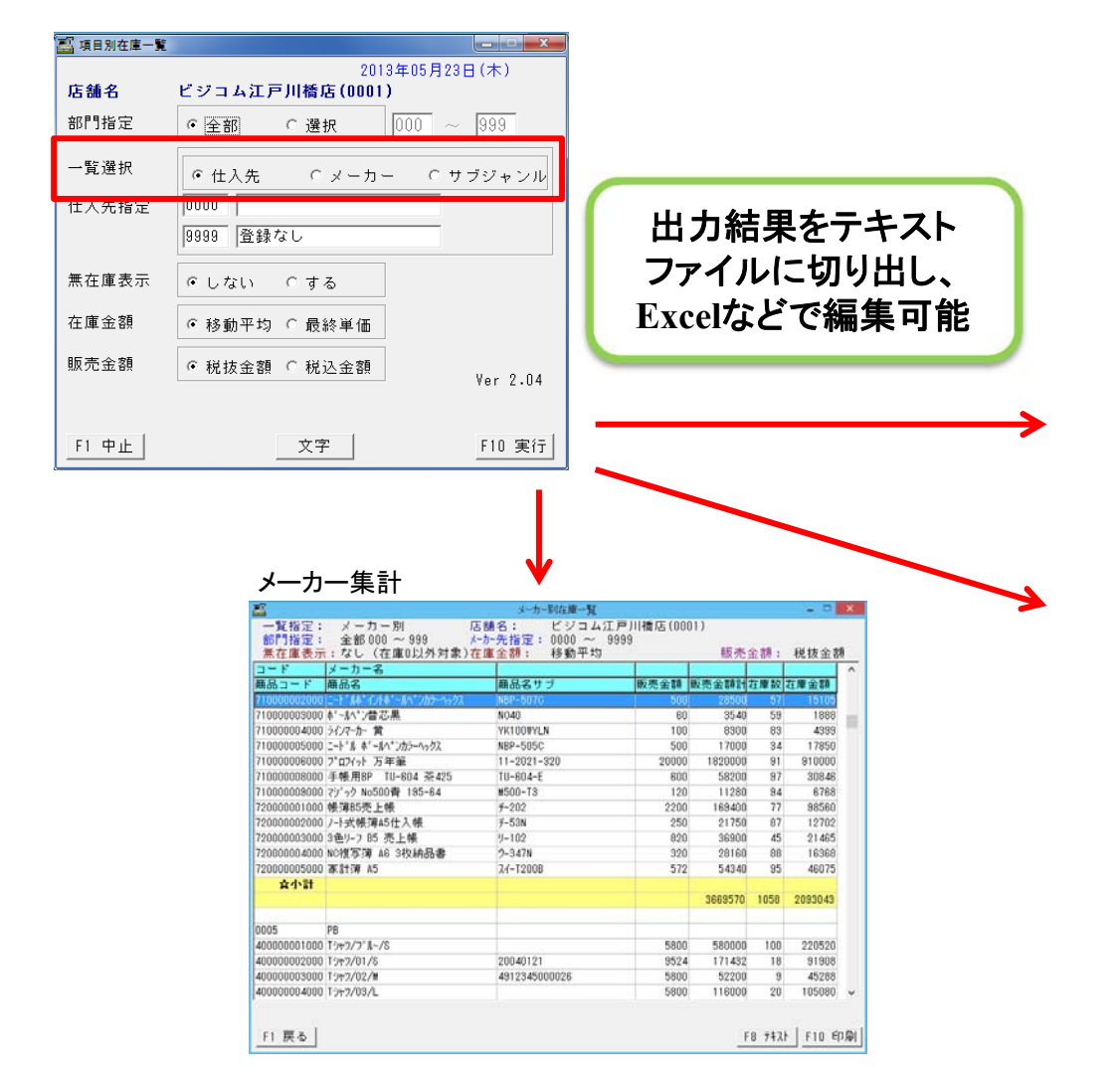

#### サブジャンル集計

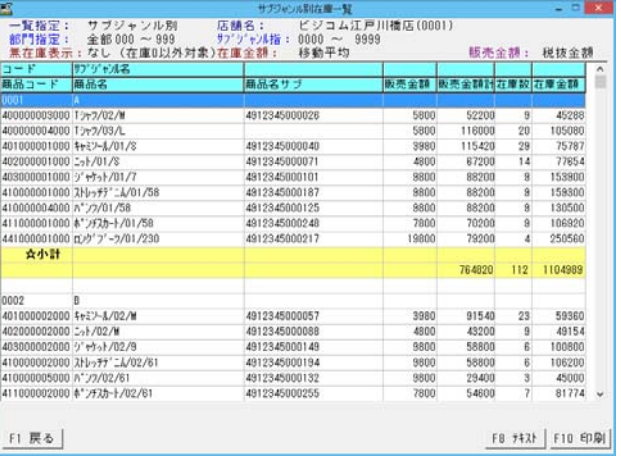

#### 仕入先集計

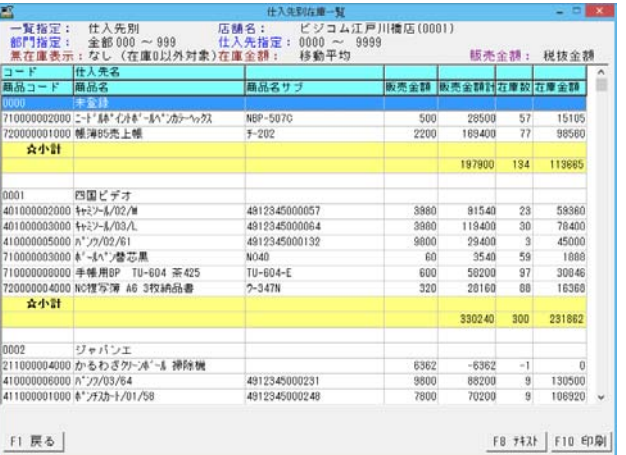

## BCPOSの画面構成 [コード検索在庫一覧]

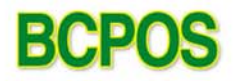

### 各種コードごとに特定商品の在庫状況を出力

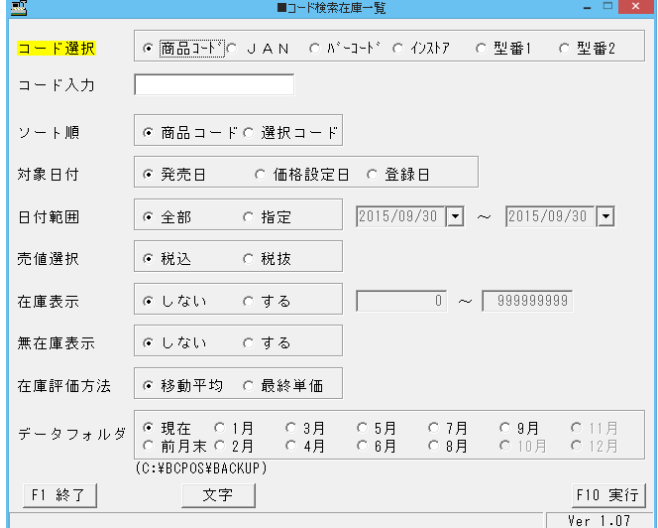

商品コード JANコード バーコード インストアコード 型番1 型番2

あいまい検索で複数商品出力可能

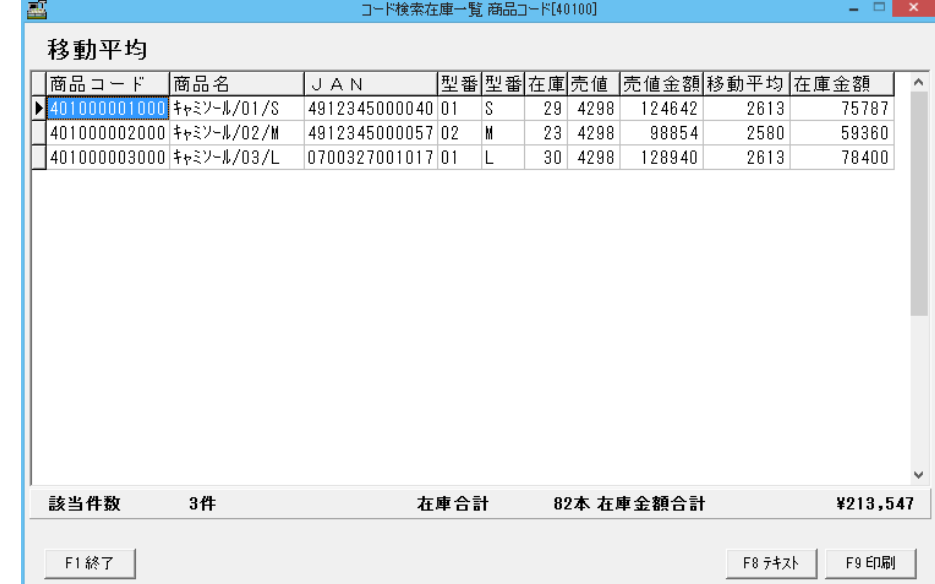

## BCPOSの画面構成 【部門集計一覧】

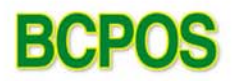

### 部門ごとの在庫金額を一覧表示

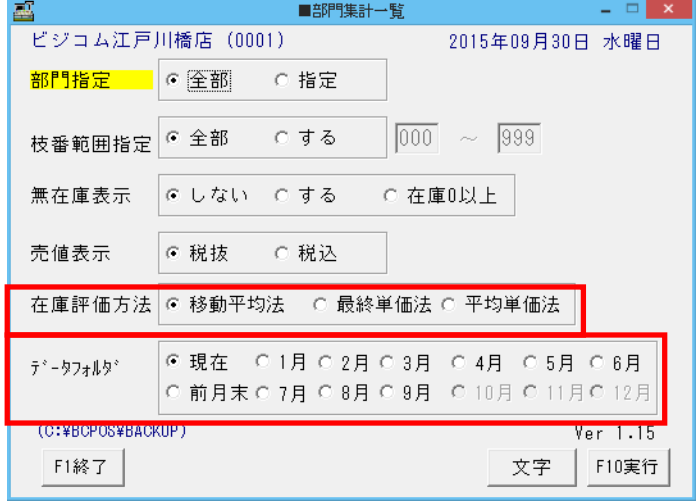

#### 在庫金額の評価方法を、

・移動平均法 ・最終単価法 ・平均単価法 の中から選択することができます。

各月末の在庫一覧を参照することが可能です。

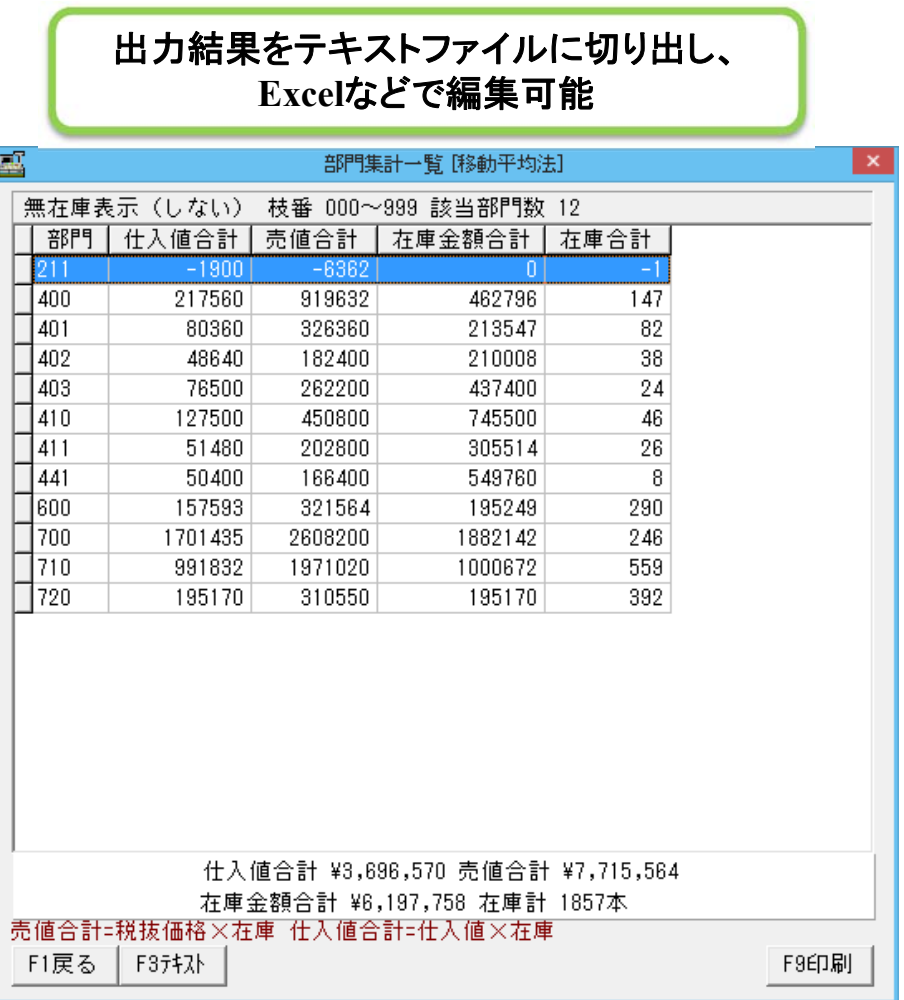

## BCPOSの画面構成 【発注点切れリスト】

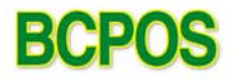

### 商品マスタで登録した「自動発注」点を上回るもの下回るものをリストアップ

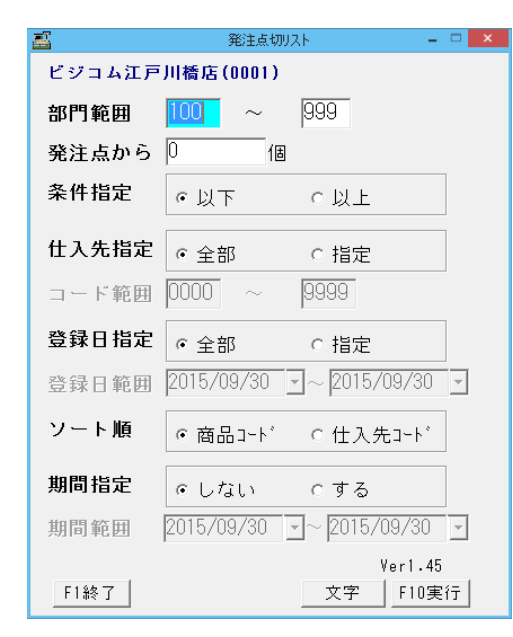

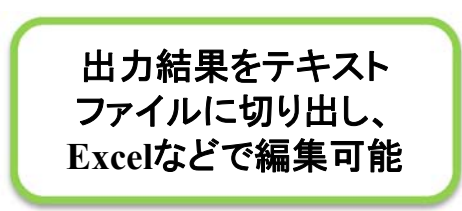

#### 現在庫数と商品マスタで登録した「自動発注」点を比較して 不足数・過剰数を表示できます

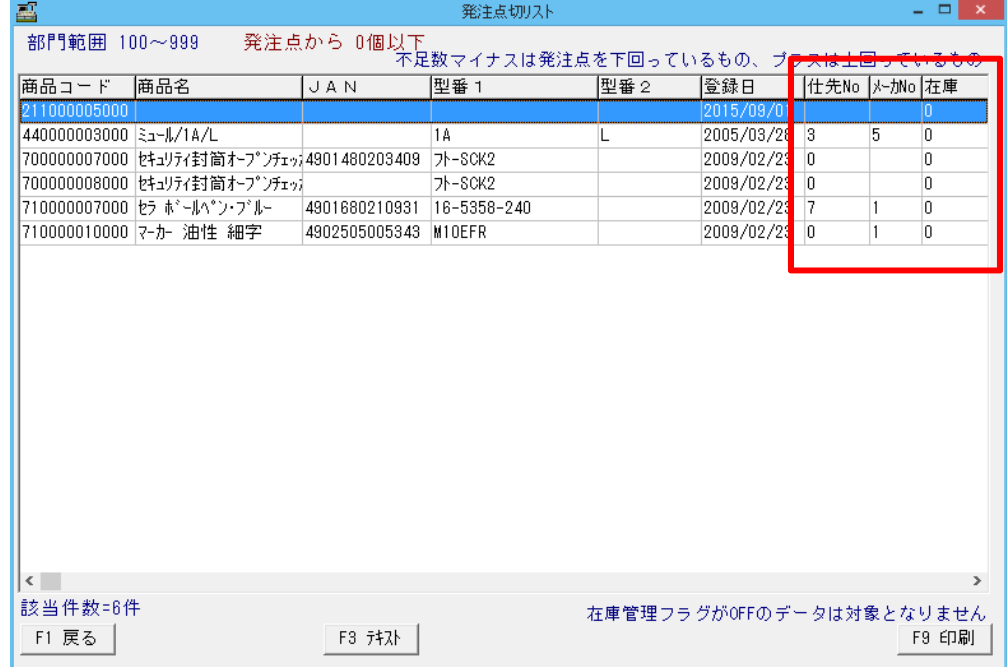

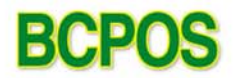

### ハンディターミナルで棚卸をおこない、BCPOSとデータ連動

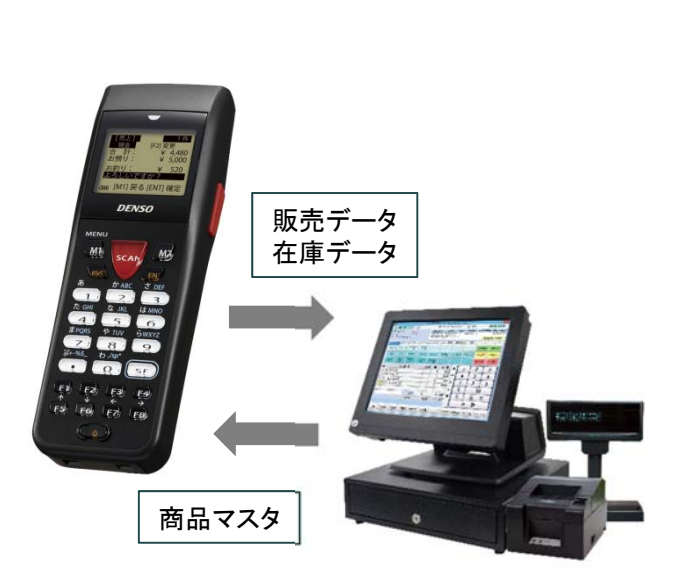

ハンディPOS「HD-POS」

バーコードを読み取ることで商品販売がおこなえる

BCPOSとデータ連動することで、売上や在庫

ハンディターミナルの特長である棚卸機能をそなえた

ハンディタイプのPOSシステムです。

1台2役の便利アイテム。

を反映させることができます。

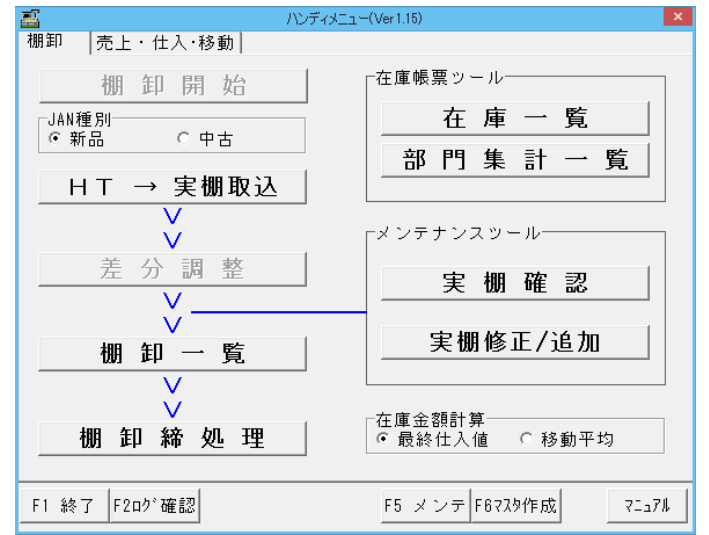

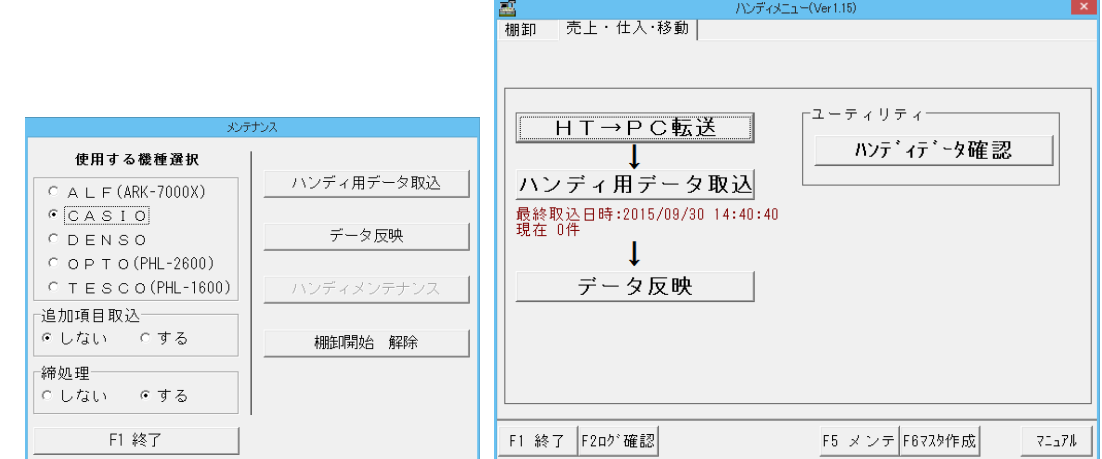

各種ハンディターミナルを選択、データ取込できます。

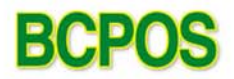

### ハンディターミナルのデータをデータベースに取り込む

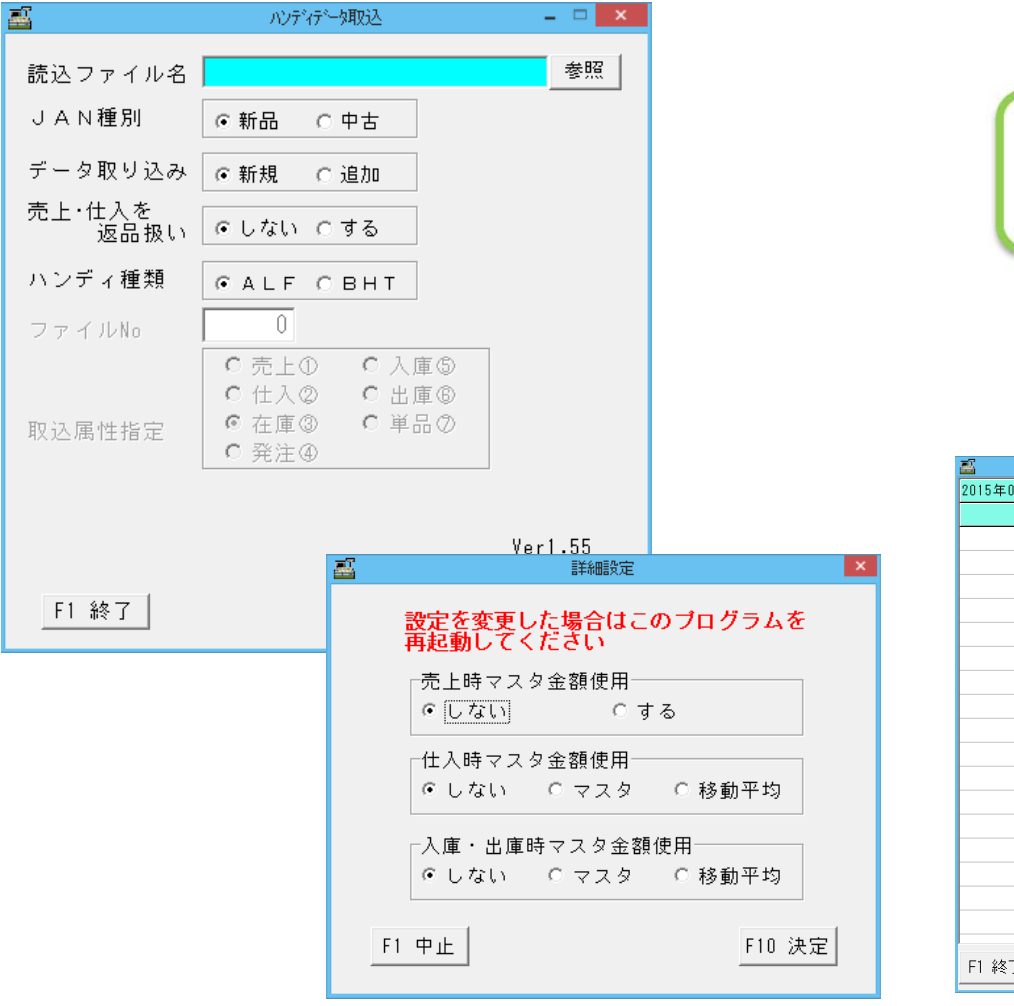

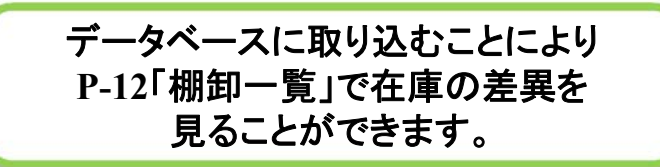

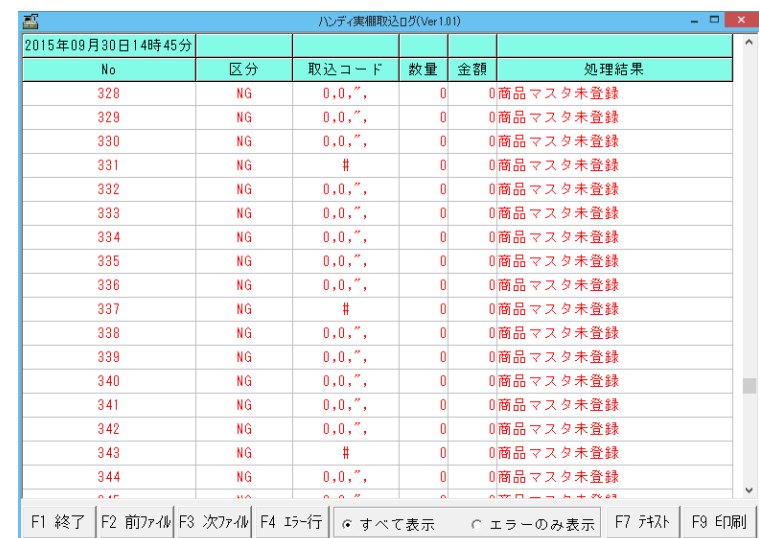

## BCPOSの画面構成 【棚卸手入力】

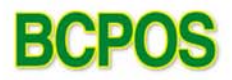

### ハンディターミナルを使わずに実在庫数を手入力

#### ここで入力した数字は「棚卸一覧」に反映されます

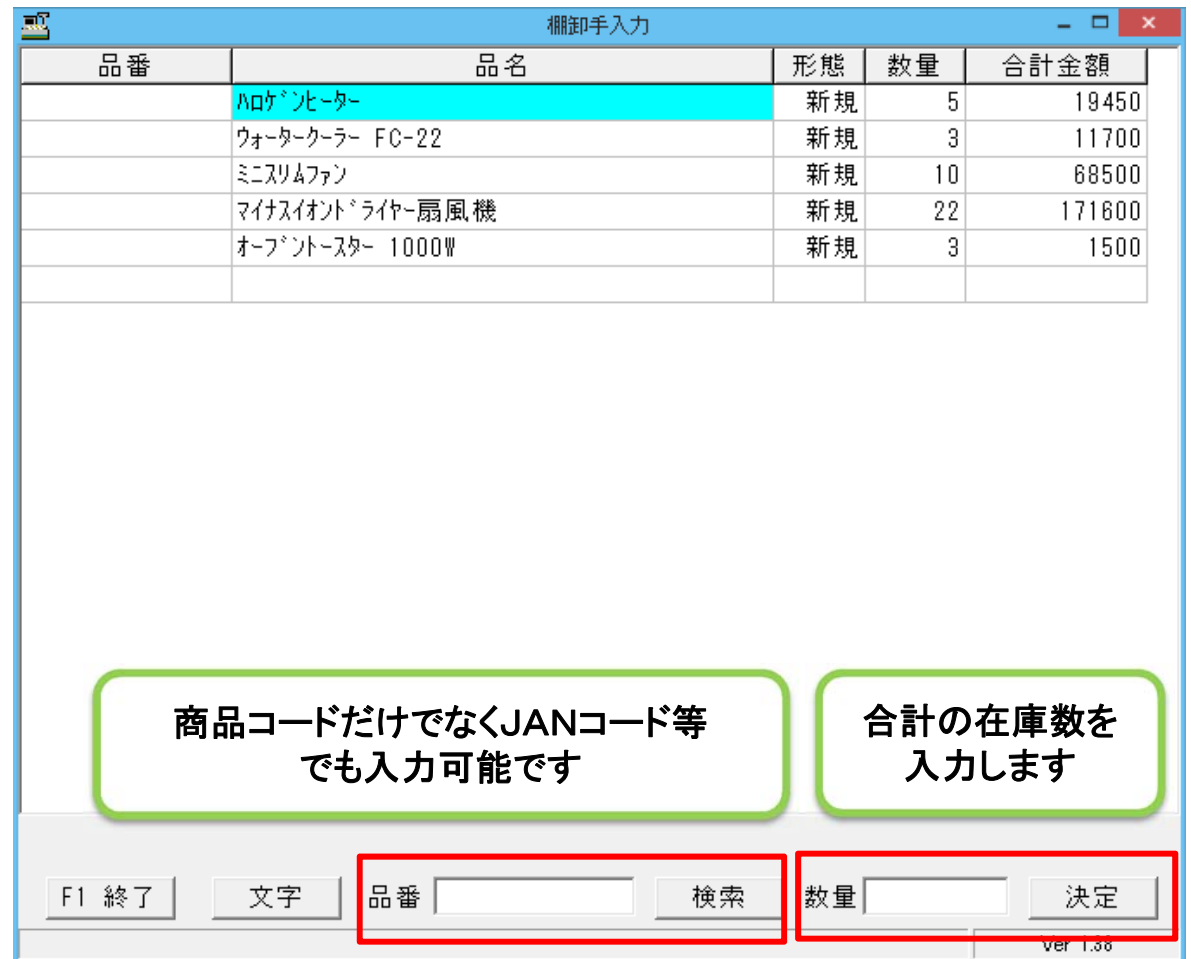

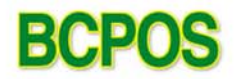

### ハンディターミナルや棚卸手入力で入力したデータのチェック

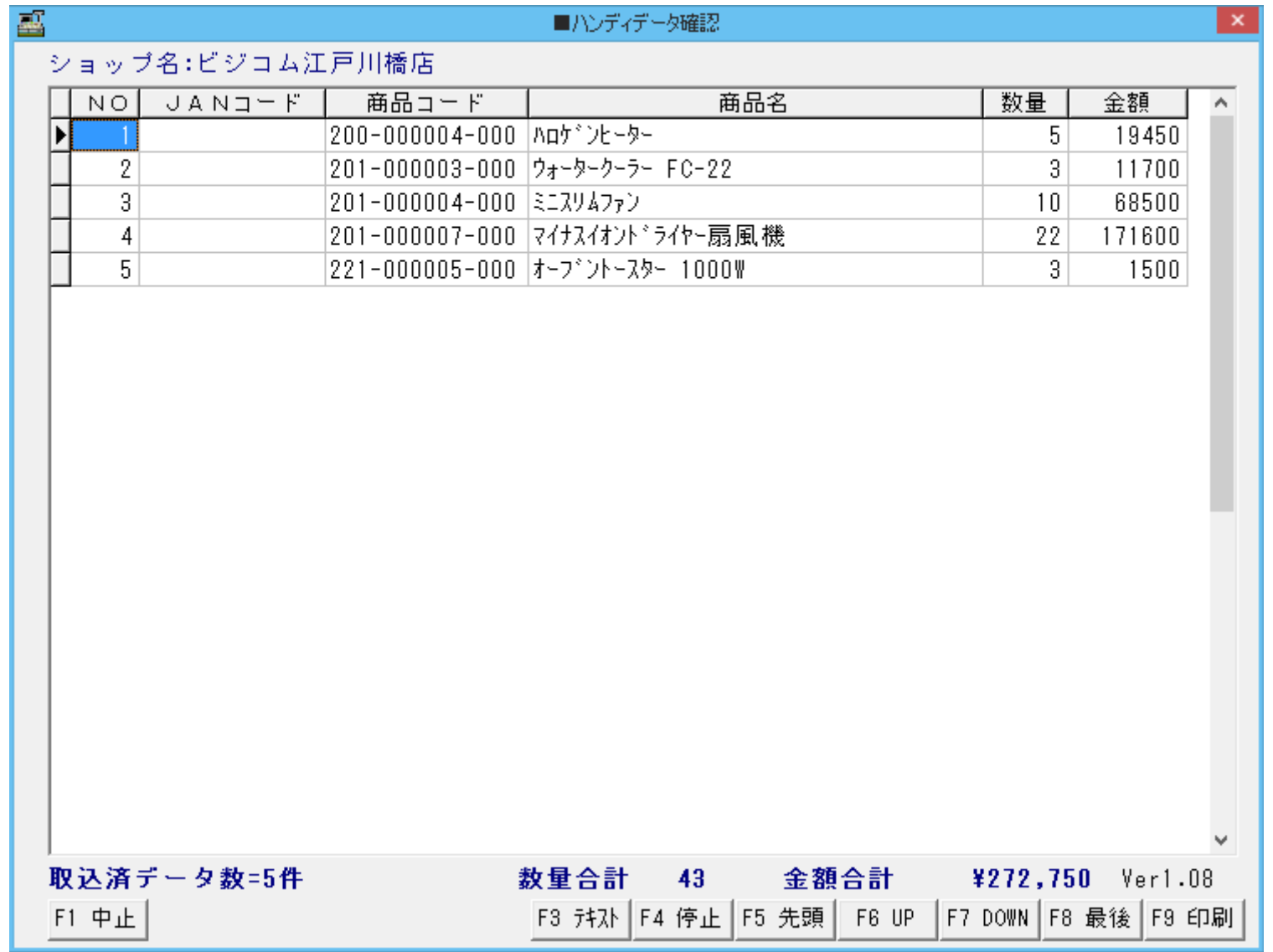

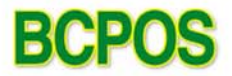

### ハンディターミナルの実在庫データとBCPOSの理論在庫データを比較

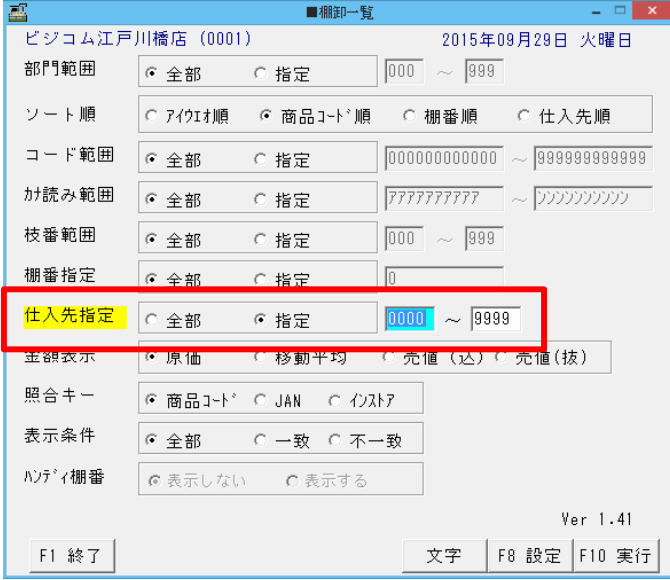

BCPOSの商品コードだけでなく、 JANコードやインストアコードを基に 差異表を出力できます。

出力結果をテキストファイルに切り出し、 **Excel**などで編集可能

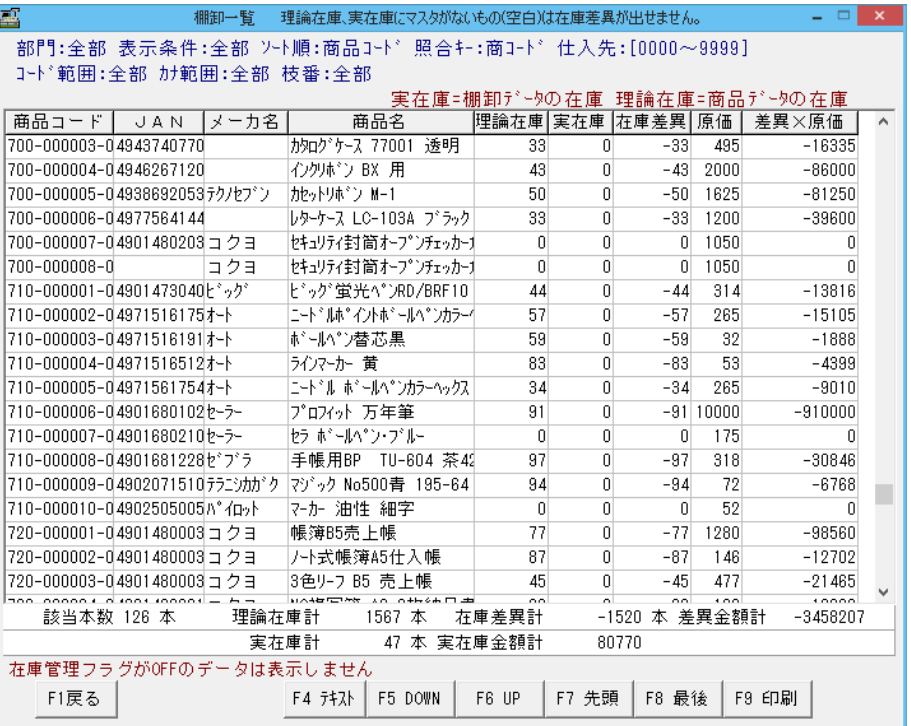